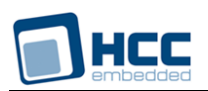

# **SafeFLASH File System RAM Drive User's Guide**

Version 1.10

For use with SafeFLASH File System RAM Drive Versions 1.01 and above

**Date:** 20-Aug-2014 16:11

All rights reserved. This document and the associated software are the sole property of HCC Embedded. Reproduction or duplication by any means of any portion of this document without the prior written consent of HCC Embedded is expressly forbidden.

HCC Embedded reserves the right to make changes to this document and to the related software at any time and without notice. The information in this document has been carefully checked for its accuracy; however, HCC Embedded makes no warranty relating to the correctness of this document.

### **Table of Contents**

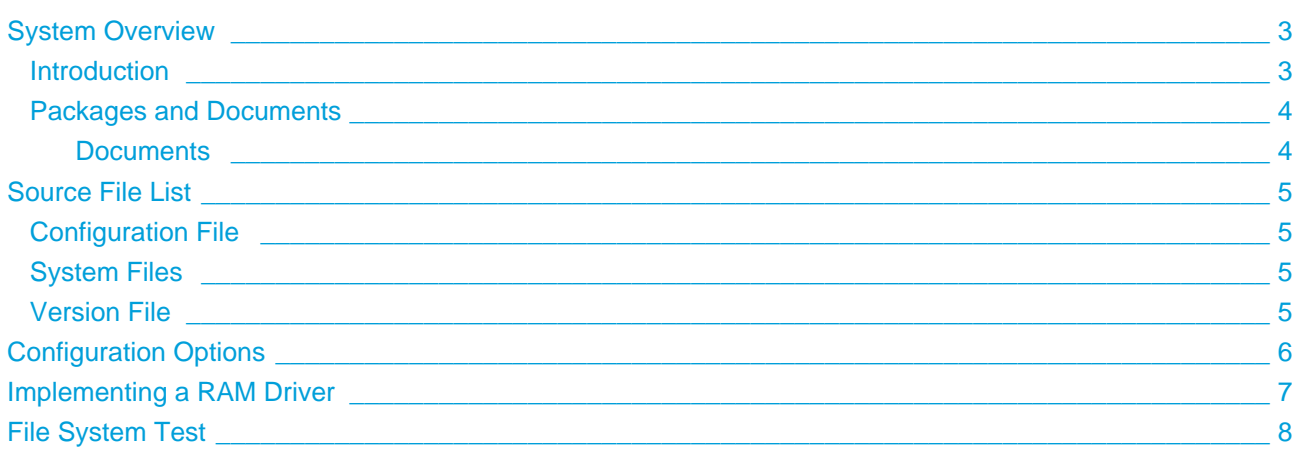

# <span id="page-2-0"></span>**1 System Overview**

### <span id="page-2-1"></span>**1.1 Introduction**

This guide is for those who wish to implement a RAM drive for HCC's SafeFLASH file system.

The SafeFLASH file system driver design is highly portable while still maintaining excellent performance. The basic device architecture includes a high level driver for each general media type that shares some common properties. This driver handles issues of FAT maintenance, wear leveling, and so on. Implementing a RAM driver for the file system is simple as there is no physical driver associated with the RAM driver.

The following diagram illustrates the structure of the file system software:

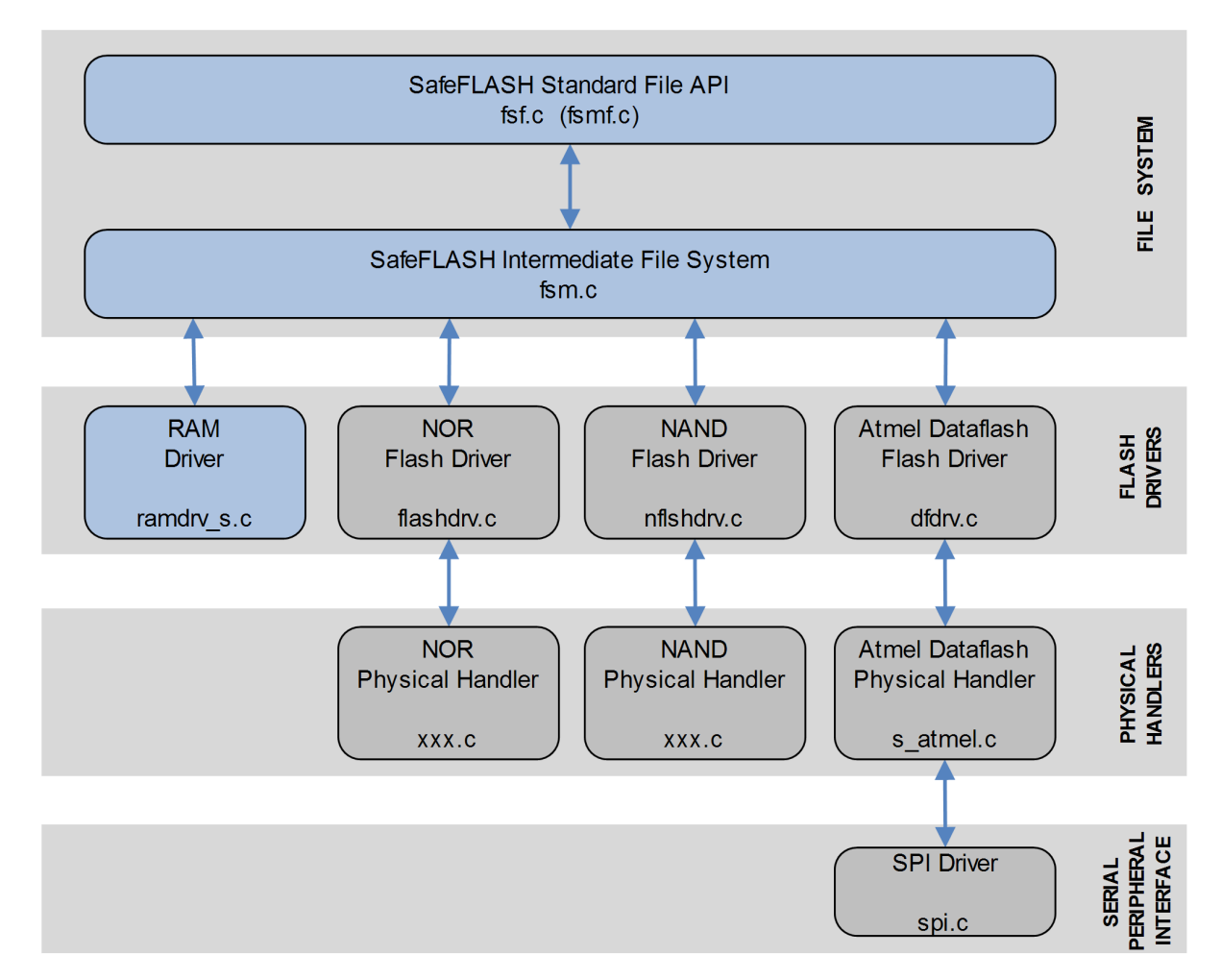

In this diagram:

- The main SafeFLASH package provides the file API and intermediate file system. This is described in the HCC SafeFLASH File System User's Guide.
- The RAM driver is the device driver. This guide shows how to add this to the build. Using the available sample drivers as a model, you can create a driver that meets your specific needs.

**Note:** HCC Embedded offers hardware and firmware development consultancy to assist developers with the implementation of flash file systems.

### <span id="page-3-0"></span>**1.2 Packages and Documents**

The table below lists the packages that you need in order to use this module:

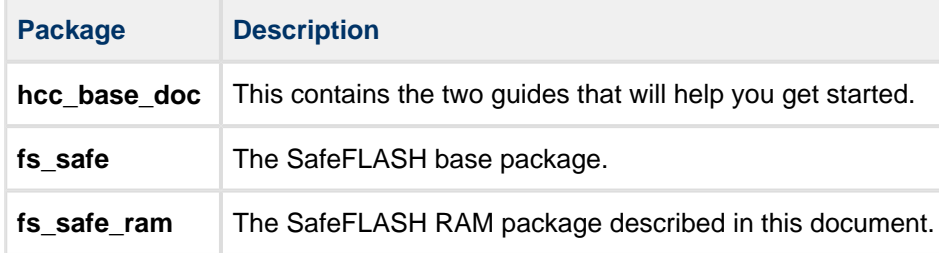

#### <span id="page-3-1"></span>**Documents**

Readers should note the points in the [HCC Documentation Guidelines](http://doc.hcc-embedded.com/display/ZenRoot/HCC+Documentation+Guidelines) on the HCC documentation website.

#### **HCC Firmware Quick Start Guide**

This document describes how to install packages provided by HCC in the target development environment. Also follow the *Quick Start Guide* when HCC provides package updates.

#### **HCC Source Tree Guide**

This document describes the HCC source tree. It gives an overview of the system to make clear the logic behind its organization.

#### **HCC SafeFLASH File System User's Guide**

This document describes the base SafeFLASH System.

#### **HCC SafeFLASH File System RAM Drive User's Guide**

This is this document.

#### **Other HCC SafeFLASH User Guides**

These describe other SafeFLASH components:

- HCC SafeFLASH System NOR Drive User's Guide documents the SafeFLASH system for NOR flash.
- HCC SafeFLASH System NAND Drive User's Guide documents the SafeFLASH system for NAND flash.
- *HCC SafeFLASH System Atmel<sup>®</sup> DataFlash Drive User's Guide* documents the SafeFLASH system for Atmel $^{\circledR}$ DataFlash.

# <span id="page-4-0"></span>**2 Source File List**

This section lists and describes all the source code files included in the system. These files follow HCC Embedded's standard source tree system, described in the HCC Source Tree Guide. All references to file pathnames refer to locations within this standard source tree, not within the package you initially receive.

**Note:** Do not modify any files except the configuration file.

### <span id="page-4-1"></span>**2.1 Configuration File**

The file **src/config/config\_safe\_ram.h** contains the configurable parameters of the system. Configure these as required. For detailed explanation of these options, see [Configuration Options](#page-5-0).

### <span id="page-4-2"></span>**2.2 System Files**

**These files should only be modified by HCC.**

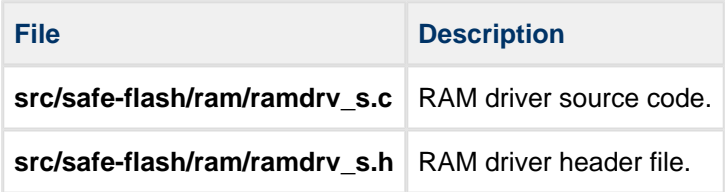

### <span id="page-4-3"></span>**2.3 Version File**

The file **src/version/ver\_safe\_ram.h** contains the version number of this module. This version number is checked by all modules that use this module to ensure system consistency over upgrades.

# <span id="page-5-0"></span>**3 Configuration Options**

Set the configuration options in the file **src/config/config\_safe\_ram.h**. This section lists the available configuration options and their default values.

#### **RAM\_SECSIZE**

The sector size. The default is 4096.

#### **MEMCPY\_LONG**

Set this value to 1 (the default) if the system supports 32 bit memory access. This accelerates memory access time and results in better performance.

# <span id="page-6-0"></span>**4 Implementing a RAM Driver**

Implementing a RAM driver for the file system is simple. There is no physical driver associated with the RAM driver.

- 1. Include the **ramdrv\_s.c** and **ramdrv\_s.h** files in your file system build. This ensures that it can be mounted.
- 2. Call **f\_init()** as shown in the example below.
- 3. Call **f\_mountdrive()** with a pointer to the memory area and the size of the area to be used for the driver.

```
#define RAM_DRIVE_SIZE 0x1000000
void main(void)
{
   f_init(); \uparrow /* initialize the file system */<br>f_enterFS(); \uparrow /* get task access to the file system
                                 /* get task access to the file system */
     /* mount first drive – A */
    f_mountdrive(
        0, \frac{1}{2} /* specifies drive 'A' */
        malloc (RAM_DRIVE_SIZE), /* get required buffer pointer */
       RAM_DRIVE_SIZE, \frac{1}{2} /* size of RAM drive to be used */
        fs_mount_ramdrive, /* ramdrive mount function (in ramdrv_s.c) */
        0 /* no physical */ )
}
```
The RAM drive may now be used as a standard drive.

## <span id="page-7-0"></span>**5 File System Test**

The test suite is provided for exercising the file system and ensuring that it is working correctly. Most of the operational features of the file system are exercised by this program, including file read/write/append/seek/file content, directory and file manipulation functions.

The test program requires the functions defined and implemented (as samples) in the file **testport\_ram\_s.c**. This is part of the **fs** safe base package. The full path of this file is **src/safe-flash/test/testport** ram s.c.

Port the functions to your system. Refer to the comments and simple code for reference.

To use the test program, call the following to execute the test code:

void f\_dotest( void )